# **HYDRAN-XR**

# Hydrodynamic Response Analysis with Integrated Structural Finite Element Analysis

Version 20.1

Introduction

# **NumSoft Technologies**

Copyright © 2016-2020 All rights reserved.

# **1. Overview**

# **1.1. General Description**

HYDRAN-XR combines structural finite element analysis and hydrodynamic analysis for the integrated three-dimensional HYDroelastic Response ANalysis of floating or fixed structures. Of course, it will also carry out purely structural finite element analysis as well as purely hydrodynamic analysis of rigid structures. However, it has been designed from the 'ground-up' to analyze the integrated fluidstructure analysis problem, more specifically the wave-induced response (motions, displacements, and structural forces and stresses) of flexible (deformable) structures. The hydrodynamic motion response of a single rigid body and of multiple rigid bodies are treated as subsets of the more general formulation for flexible structures.

HYDRAN-XR includes an extensive numerical infrastructure, as well as input/output, scripting, and finite element capabilities.

The theory underlying HYDRAN-XR includes:

- Linear hydroelasticity
	- − Linear hydrodynamics
	- − 3-D linear potential theory
	- − Green function method
	- − Constant panel formulation
	- − Complete structure-fluid-structure interaction
		- − Infinite or finite water depth
- Linear structural dynamics
	- − Finite element or analytical model
	- − 'Direct' or 'reduced-basis' (assumed modes) approaches
	- − Linear mooring stiffness
- Frequency domain solution
	- − Transfer functions for responses

Response quantities that can be obtained include:

- Structural displacements at any point
- Structural forces and stresses (depends on structural model)
- Fluid potential/velocity on the wetted surface
- Fluid pressures on the wetted surface

Key features of HYDRAN-XR include:

- Number of fluid panels only limited by computer memory
- Double, single, or no structural symmetry options
	- For large structures, double symmetry can reduce the memory and computational requirements to 1/16 of that for no symmetry
- Response of multiple flexible and/or rigid bodies
- Detailed control over solution process
- Extensive set of commands to manipulate response data
- Scripting language
- Integrated structural finite element capability
- On-line user manual
- Windows and Macintosh versions available: easily ported to Linux/Unix
- Any consistent unit system can be used.

# **1.2. Theoretical Foundation**

HYDRAN-XR is based on general, linear, three-dimensional hydroelasticity theory as developed in [1-4], and on finite element structural theory as found in any of many textbooks. Applications of the theory and approach used in HYDRAN-XR are found in [5-8]. For flexible bodies, HYDRAN-XR can accept a 'structural' model that has been determined separately, or it can be modeled in HYDRAN-XR directly. Based on the structural model, HYDRAN-XR then determines the hydrodynamic loading and structural response. To determine the hydrodynamics, the three-dimensional Green function method, and specifically the well-known constant panel method, is used.

## **1.3. Contact Information**

Send email to support $\omega$ hydran-xr.com for bug reports or program support, or send to info $\omega$ hydran[xr.com](mailto:info@hydran-xr.com) for general questions.

# **1.4. Document Organization**

This **Introduction** is organized as follows. Section [2.0](#page-3-0) contains a brief introduction to using HYDRAN-XR as well as an example of the input. Section [3.0](#page-13-0) provides a summary of the HYDRAN-XR commands that are specifically for hydroelastic analysis. Detailed information on all commands are in the separate document **HYDRAN-XR Command Reference**. Section [4.0](#page-14-0) contains the references cited. [Appendix A](#page-15-0) contains the input for several examples involving systems of multiple rigid bodies.

# <span id="page-3-0"></span>**2. Getting Started for Hydroelastic Analysis**

#### **2.1. Notation and Terminology**

It is necessary for the user to understand the notation and terminology used in HYDRAN-XR. As an example, consider the multi-body system, or structure, shown schematically in plan view in Fig. 1. The structure is one which might occur, for example, for a mobile offshore base, where each of the 5 bodies (modules) is a fairly 'conventional' semi-submersible. A possible body numbering system is indicated in the figure, where the body with the largest  $x_1$  coordinate is numbered 1. For the following discussion only, we will assume that each body is modeled as rigid. They may be flexibly connected or unconnected. The structure has 30 independent displacement degrees-of-freedom. One set of degrees-offreedom would be the 6 rigid body modes (surge, sway, heave, roll, pitch, and yaw) of each body.

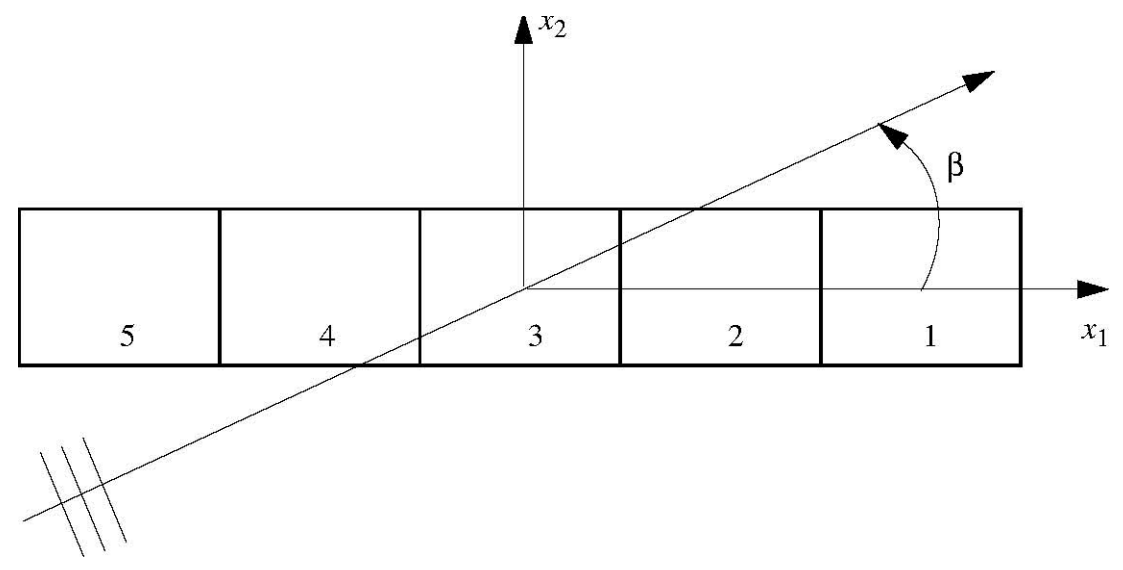

Figure 1 Schematic of a 5-body system

#### **2.2. Coordinate Systems**

There are three types of coordinate systems referenced in HYDRAN-XR. All are right-hand, Cartesian coordinate systems. There is one inertial coordinate system, which is indicated in Fig. 1. The origin of the inertial coordinate system is always on the still-water level, and the  $x_3$  axis is positive up. The wave heading is indicated by the angle β. In Fig. 1, the inertial coordinate system has been placed at the center of the body (in plan view); although this may be convenient, it is not required. The regular wave has a unit amplitude, a harmonic variation of  $e^{i\omega t}$ , and a wave crest at the origin at time  $t = 0$ .

If desired, the user can specify a separate body-fixed coordinate system for each body. A convenient choice might be to have a body's body-fixed coordinate system at its center of gravity. The body-fixed coordinate system can be located arbitrarily with respect to the inertial coordinate system. However, if the program is to generate the rigid body modes of surge, sway, heave, roll, pitch, and yaw for a given body, and the corresponding hydrostatic stiffness (hydrostatic restoring coefficients), then the body-fixed

coordinate system for that body must: 1) be on the same vertical line as the body's center of gravity; and 2) have the same orientation as the inertial coordinate system (i.e., not rotated with respect to the inertial system).

A third type of coordinate system is the input coordinate system, which is the coordinate system in which the nodal coordinates are specified. The nodes are used to define the panel meshes for the bodies. It can be oriented arbitrarily with respect to the inertial coordinate system, and a separate input coordinate system can be specified for each body.

In some parts of the manual and on-line help, the alternative notation  $(x, y, z)$  may be used instead of  $(x_1, x_2, x_3)$ .

#### **2.3. Panel Mesh**

The panel mesh refers principally to the mesh of constant-source panels that describe the wetted surface of the structure. The wetted surface of the structure is the surface with global coordinates  $x_3 \le 0$ in the initial, static equilibrium position. Panels above the still-water level are allowed, but they are not included in the hydrodynamic calculations.

#### **2.4. Symmetry**

An important feature of HYDRAN-XR is its ability to exploit symmetry of the structure. Symmetry, as used in HYDRAN-XR, refers to symmetry of the hydrodynamic panel mesh, relative to the inertial coordinate system, and to the displacement patterns, or 'modes,' used to represent the motion of the wetted surface (see Section [2.5\)](#page-5-0). It does not refer to symmetric loading conditions, and it does not necessarily imply actual structural symmetry. Specifically, symmetry of the hydrodynamic panel mesh can be exploited for both oblique waves, in which the hydrodynamic exciting forces are neither symmetric nor antisymmetric, and for unsymmetric structures. For example, for the structure in Fig. 1, it may be that the topside of the bodies are such that they are not structurally symmetric, or the bodies may be unsymmetrically connected. Again, the only requirements are that the hydrodynamic panel mesh is symmetric and that the motion can be decomposed into symmetric and antisymmetric modes. For a system composed of individual, connected or unconnected, multiple bodies, symmetry refers to the entire structure (i.e, the system), not to each body individually.

Single symmetry refers to symmetry with respect to the inertial  $x_1 - x_3$  plane. Double symmetry refers to additional symmetry with respect to the inertial  $x_2 - x_3$  plane. In the above example, if each body is symmetric with respect to  $x_1 - x_3$ , then single symmetry can be exploited. If the bodies are such that the system is also symmetric with respect to  $x_2 - x_3$ , then double symmetry can be exploited. A typical example of the latter is when all bodies are identical and themselves doubly-symmetric.

The primary advantage of exploiting symmetry is a large decrease in the computations and the memory required to determine the response. As compared to no symmetry, single and double symmetry can reduce the memory requirements by 1/4 and 1/16, respectively.

When single symmetry is used, the hydrodynamic panel mesh with coordinates  $x_2 \ge 0$  is specified. When double symmetry is used, the hydrodynamic panel mesh with coordinates  $x_1 \ge 0$  and  $x_2 \ge 0$  is specified. For the structure in Fig. 1, single symmetry would mean that 1/2 of the wetted surface of all

five bodies would be discretized. Double symmetry would require that 1/2 of the wetted surface of bodies 1 and 2, and 1/4 of the wetted surface of body 3, would be discretized. Bodies 4 and 5 would not be discretized explicitly.

Regardless of whether the structure is symmetric or not, the equations of motion for the entire structure are formed and solved. This means that the structure matrices, i.e., mass, damping, and stiffness, for the entire structure must be provided. With reference to Fig. 1, 30 equations of motion are formed, and the mass matrices of bodies 4 and 5 must be specified even if double symmetry is used.

#### <span id="page-5-0"></span>**2.5. Assumed Modes and Generalized Displacements**

HYDRAN-XR formulates the equations of motion of the structure based on a finite number of displacement patterns, or assumed-modes. The corresponding magnitudes of these assumed-modes are the so-called generalized displacements (or generalized coordinates). This is a very common approach in structural mechanics and structural dynamics, and it is designed to reduce the number of displacement degrees-of-freedom. Even the traditional formulation for a single rigid body, in which the displacements are represented by the surge, sway, heave, roll, pitch, and yaw at, say, the center of gravity, can be viewed as an application of this approach. For example, the 'unit' surge motion is the assumed mode, and the actual value of surge, which is of course calculated, is the corresponding generalized displacement. In the field of hydrodynamics and hydroelasticity, these assumed modes are sometimes erroneously referred to as 'generalized' modes. Historically, a subset of the normal modes of vibration of the structure in air ('dry modes') have often been used. However, it is not required that the normal modes be used; any system of independent patterns of displacement can be used to form an alternative vector basis in which to represent the displacements. Because of this generalized displacement approach, the term forces is used herein to mean generalized forces. For a given displacement pattern, the corresponding generalized force can be an actual force, a moment, or some combination of forces and moments that has no direct physical meaning. In addition, the structural mass, stiffness, and damping matrices and the hydrodynamic matrices (added mass and hydrodynamic damping) are also expressed in terms of these assumed modes. (For example, the added mass matrix that is calculated by HYDRAN-XR is the generalized added mass matrix.)

For the system shown in Fig. 1, the assumed modes can be the 6 rigid body modes of each body if either no symmetry or single symmetry is used. However, if double symmetry is used, a transformation from the traditional rigid body modes must be carried out. To exploit double symmetry, the displacements must be represented in doubly symmetric/antisymmetric modes, and the equations of motion must be expressed in this alternative vector basis. Consider, for example, surge of body 1. This motion is symmetric about the plane  $x_1 - x_3$  but it is neither symmetric nor antisymmetric about the plane  $x_2 - x_3$ . However, surge motion of body 1 can also be represented as a combination of a mode of motion involving symmetric surge of bodies 1 and 5 (+surge for body 1 and –surge for body 5) and a mode involving antisymmetric surge (+surge for both bodies) [4]. Bodies 2, 3 and 4 have no motion in these two modes. All motions of each body can be represented similarly in terms of symmetric and antisymmetric modes. For the 5-body, 30 degree-of-freedom structure, there are 30 symmetric/ antisymmetric modes.

HYDRAN-XR requires the user to provide the real structural mass, viscous damping, and stiffness matrices. (Hysteretic damping is also possible.) It is important to note that the generalized matrices must be provided, i.e., the matrices consistent with the assumed modes.

For systems of multiple rigid bodies, the **hyd\_rigid\_modes** command is a convenient way to define the traditional surge, sway, heave, roll, pitch and yaw modes for each body. For doubly-symmetric systems, the command **hyd** genmodes is a convenient way to transform these modes to the doublysymmetric modes discussed above. This command will transform all the matrices (including structural mass and stiffness) that have been defined relative to the traditional modes.

#### **2.6. Structural Response**

The HYDRAN-XR command **hyd analysis** determines the added mass and hydrodynamic damping as a result of radiated waves, as well as the incoming and diffraction forces from incoming waves. The command **hyd analysis response** uses these quantities to form and solve the generalized equations of motion for wave-induced response per unit wave amplitude. The command **hyd analysis response P** uses the added mass and damping to form and solve the generalized equations of motion for user-defined harmonically-varying loads. In either case, complex generalized displacements are written to file *project\_name.*cor (where *project\_name* is the name of the project specified by the user). If the generalized displacements are not physically meaningful, or if other response components are desired (such as connector forces), a convenient means to determine these response quantities is provided. The user can specify a 'modal' matrix. This matrix should have one row for each response component desired. The number of columns is equal to the number of assumed modes. Each row contains the value of the component in the corresponding mode. For example, element (4,6) would contain the value of the 4th response component (whatever quantity the user wants to recover) when the 6th mode has a generalized displacement magnitude of 1. The command **hyd tf** multiplies this matrix with the vector of generalized displacements to obtain the transfer functions of the response components. An additional advantage of using the command **hyd\_tf** is that the transfer functions generated in this way are in a more convenient form than they are in *project\_name.*cor.

#### **2.7. Infinite vs. Finite Water Depth**

HYDRAN-XR will handle either infinite or finite water depths. A large degree of control is provided the user to specify under what circumstances the more efficient infinite depth calculations are used. In the **hyd parameters** command, the water depth is specified (parameter  $h$ ). The optional parameter *kh* is the limiting value for the product of *k*, the wave number (i.e.,  $2\pi$ /wave length) and the water depth. If for a given wave frequency, the actual value of *kh* is greater than the specified value, then the infinite depth routines are used. If the value is less, then the finite depth routines are used. The default value of *kh* is 10, which is very conservative. A smaller number can often be specified without significant loss of accuracy. If one wants just infinite depth, one should give a water depth and value of *kh* which ensures that the calculated *kh* is always greater than the limiting value for all frequencies considered in the analysis.

#### **2.8. Output Files**

A number of files are created by running HYDRAN-XR. Some may or may not be created, depending on the output options specified. The files are text files unless indicated otherwise. Files are given the same basic name as the project name, specified by the user when HYDRAN-XR is started, with an extension. (In the following,  $*$  represents the project name.) Files that can be created are:

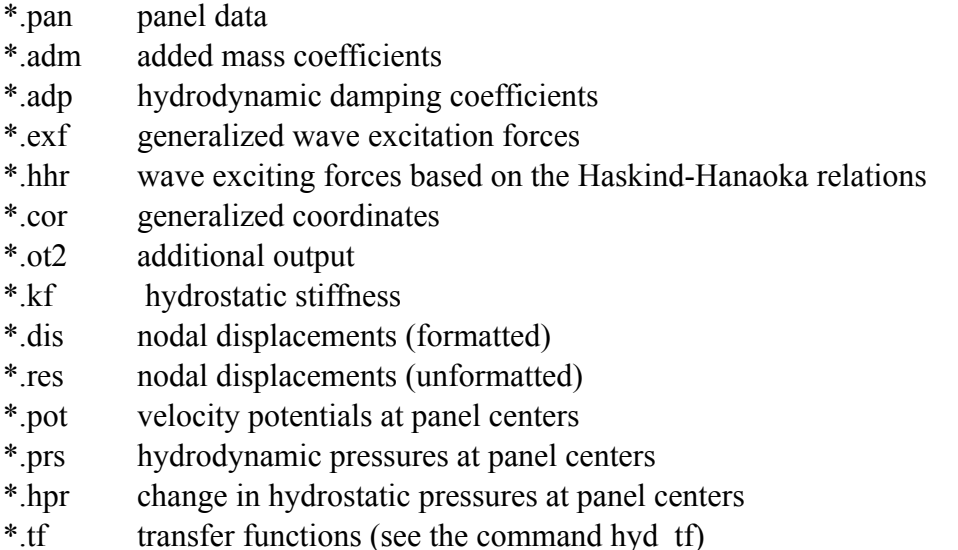

#### **2.9. Running HYDRAN-XR**

HYDRAN-XR is a command-driven program. It runs as a separate thread within a graphical user interface (UI), which is also referred to as HYDRAN-XR. It can also be run directly from a commandline interface, such as Terminal in MacOSX or Windows PowerShell in Windows. Two special features are its database of arrays, which are either input or generated by the program, and its command language. Unparalleled access to the internal data through the commands allows the user significant power in adapting the solution flow to solve unique problems, as well as in post-processing output data according to his or her needs. A large number of commands are provided to facilitate such manipulation. Second, the command language allows fairly powerful scripts to be almost 'mini-programs.' Every command has an on-line help. Indeed, command descriptions provided in this document and the companion **HYDRAN-XR Command Reference** are 'hard copy' output of the on-line help facility.

A large number of commands are provided to facilitate describing the problem and for manipulation of the data for scripting. The vast majority of commands support the general data manipulation and the structural finite element analysis. The hydrodynamic-only commands all start with 'hyd' or 'phyd'.

When a user starts a HYDRAN-XR session using the GUI, the first input is a project name. The user is then presented with the following screen:

```
* * * * * * * * * * * H Y D R A N - X R v. 20.1* * * * * * * * * * * *
\star * \star * Hydrodynamic Response Analysis * 
\star with \star * Integrated Structural Finite Element Analysis * 
\star * \star * March 2020 * 
\star * \star * Copyright 2020 * 
   * NumSoft Technologies * 
              www.numsofttechnologies.com
  * All rights reserved.
\star * \star * Software is provided AS IS. * 
                Use at your own risk.
\star * \starPortions of this program include material copyrighted by
               Absoft Corporation 2018
                * * * * * * * * * * * * * * * * * * * * * * * * * * * * * * * * * * * * * *
```
Enter project name:

If running from the command line, the project name is expected at this point. The project name is used to create the text files *project\_name.out* and *project\_name.log*. The former file contains output of the session, while the latter contains a log of all commands issued during the session. The log file allows a session to be recreated exactly at a later date.

In interactive mode, commands are entered in the command input box in the UI, or directly at the command prompt (hydran-xr>) in a command-line interface. The list of HYDRAN-XR-specific commands is given in Section [3.0.](#page-13-0) See the companion document **HYDRAN-XR Command Reference** for detailed information on all commands. Even when run from a UI, most commands will have been created in a text input file that is read during program execution. It simply is not practical to type the commands interactively. This is discussed in more detail in Section [2.11.](#page-10-0)

There is some flexibility as to the sequence in which commands are specified. Basically, if the 'output' of a command is required as 'input' for another command, the former must be specified before the latter. The detailed help on a command provides information on which commands must be specified before it.

#### **2.10.HYDRAN-XR Command Syntax and Database**

The command **help hydran-xr** prints the following brief description of the program.

 HYDRAN-XR determines the linear, hydroelastic, wave-induced response of offshore structures. Prior to 2016, HYDRAN was developed by OffCoast, Inc., and was available for licensing. Starting in 2016, Dr. H.R. Riggs, the primary developer of HYDRAN with OffCoast, now develops HYDRAN-XR, the successor to HYDRAN. HYDRAN-XR may be used without charge. Contact Dr. Riggs, at support@hydran-xr.com, for program support and/or purchase of the source code.

 Significant effort has been devoted to verifying the accuracy of HYDRAN-XR; however, no claims or guarantees as to its accuracy are made and absolutely no liability for damages, either direct or consequential, is accepted by the developer or any other party.

 HYDRAN-XR uses the MANOA "kernel". As a result, HYDRAN-XR inherits all the capabilities of MANOA, an open development environment for Matrix And Numerical-Oriented Analysis. MANOA was originally developed in the Department of Civil and Environmental Engineering at the University of Hawaii at Manoa. The source code that was developed at UHM is in the public domain.

 HYDRAN-XR inherits a fundamental and unique feature of MANOA: a database that manages all data and that allows the user to manipulate it directly by basic, "Unix-like" commands. HYDRAN-XR has many commands that support character, integer, real, and complex matrices. These commands are based on 1-byte character, 4-byte integers, 8-byte reals, and 16-byte complex values. Limited support for 4-byte reals and 8-byte complex is also provided. Specialized commands are available to aid in linear and non-linear structural analysis. (The finite element library is limited, but the addition of elements is quite simple.) All commands are described in on-line help messages, available with the "help" command, and an index of commands is available via the "index" command. HYDRAN-XR supports both interactive and batch modes.

The command format is

command arg1 ... argN parameter1 ... parameterN

 The arguments (arg1, etc.) are names of arrays in the database (or that will be created and added to the database). The parameters control the operation of the command. Arguments (i.e., names of arrays in the database) can be of arbitrary length and can contain almost any character. However, they cannot begin with a "-" or a " $\sim$ ", and they cannot contain an "=" or a blank. In general, parameters either have a leading "-" or contain an "="; the former is used for "toggle" type parameters, while the latter is used for parameters whose value is specified. Arguments and parameters may be intermixed on the command line. The command format is illustrated by the on-line help for the help command, which is reproduced below:

 Command Syntax help (h) command [-f] [l=?] On-line help for command. For an index of available commands use the command index. If -f is given, then output is written to the output file; otherwise output is to the screen only. If l is specified, then l lines will be scrolled at a time.

 Optional parameters are indicated as such by being enclosed in []. The [] are not part of the command.

 Both arguments and the values of parameters can be specified by "variables", that is, by names of arrays in the database that contain the appropriate information. For arguments, the array must contain the name of the actual argument, while for parameters the array must contain the appropriate numerical values. In both cases, the variable name must be preceded by a "~". With reference to the above example, we could get help

on a command with

help ~NAME l=~lines

 Array NAME should be a character array with the actual command name. (This array should be "null-terminated"; see the commands setch and inputch.) Similarly, the first value in the integer array lines will be used to control the scrolling.

 An input "record" in HYDRAN-XR can span a number of actual "lines;" a record of input is continued to the next line if the & character is the last nonwhite character on the line. There is no direct limitation on the number of continuations, but a record cannot be longer than 2048 bytes. Finally, anything following the two-character sequence  $/*$  on a line is treated as a comment. Clearly, lines with comments cannot be continued. Blank lines also can be used to separate text, enhancing the readability of the input and output.

 Both fixed and scientific notation can be used to input real and complex values; however, the Fortran convention of using a "d" or "D" for the exponent is not supported. Only the mathematical convention of "e" or "E" is supported.

#### <span id="page-10-0"></span>**2.11.Example**

 $n=3$   $x=0.0$   $y=45.0$ 

As a simple example, consider the motion analysis of a single rigid body. The body is a rectangular box with dimensions 90 m x 90 m and a draft of 40 m [9]. It is freely-floating in deep water. The inertial coordinate system is located at the center of the box on the still-water level. The body is doublysymmetric, and this will be exploited. For one quadrant, 16 rectangular panels are used, 4 on each surface (note that this is a coarse mesh for demonstration purposes only). There are 12 panels below the surface and 4 panels above the surface. The 4 'dry' panels serve no purpose except for visualization if the mesh is plotted. The wave-induced response at 8 wave periods and 2 wave angles is required. The response is expressed in terms of surge, sway, heave, roll, pitch, and yaw about the body-fixed coordinate system, which coincides with the inertial coordinate system. The input file is annotated by comments (preceded by /\*) to explain the commands.

Normally, the commands will not be input in interactive mode, but rather an input file would be created with a text editor. The command **filein** can be used to read and execute such an input file. If the file has the same name as the project name, then the **filein** command does not need any arguments. If the file has a different name, then the file name must be given as the argument to the **filein** command.

```
hyd parameters h=5000.0 symmetry=2 nmoder=6 /* specify basic parameters
hyd_coordaxs zb=0.0 zcg=-10.62 /* define the body-fixed axis 
hyd\frac{1}{2}wave nbeta=2 nfreq=8 /* 2 wave angles, 8 wave periods<br>0.0 45.0 /* the wave angles (deq)
                                                      \prime* the wave angles (deg)
8.0 10.0 12.0 14.0 16.0 18.0 20.0 22.0 /* the wave periods (sec) 
                                                      /* optional blank line for spacing<br>/* 24 nodes
hyd_nodes #=24<br>
n=1 x=0.0003 y=45.0 z=0.0004<br>
n=2 x=-0.0005 y=45.0 z=-20.0<br>
n=3 x=0.0 y=45.0 z=-40.0n=1 x=0.0003 y=45.0 z=0.0004 
n=2 x=-0.0005 y=45.0 z=-20.0
```
n=4 x=0.0 y=22.5 z=-40.0 n=5 x=0.0 y=-0.0002 z=-40.0 n=6 x=22.5 y=45.0 z=-0.0004 n=7 x=22.5 y=45.0 z=-20.0 n=8 x=22.5 y=45.0 z=-40.0 n=9 x=22.5 y=22.5 z=-40.0 n=10 x=22.5 y=0.0001 z=-40.0 n=11 x=45.0 y=45.0 z=0.0<br>n=12 x=45.0 y=45.0 z=-20.0  $n=12$   $x=45.0$  $n=13$   $x=45.0$   $y=45.0$   $z=-40.0$ <br> $n=14$   $x=45.0$   $y=22.5$   $z=-40.0$  $y=22.5$   $z=-40.0$  $n=15$   $x=45.0$   $y=0.0$   $z=-40.0$  $n=16$   $x=45.0$   $y=22.5$   $z=0.0$ <br> $n=17$   $x=45.0$   $y=0.0$   $z=0.0$  $n=17$   $x=45.0$   $y=0.0$   $z=0.0$ <br>  $n=18$   $x=45.0$   $y=22.5$   $z=-20.0$  $n=18$   $x=45.0$   $y=22.5$ <br> $n=19$   $x=45.0$   $y=0.0$ n=19  $x=45.0$   $y=0.0$   $z=-20.0$ <br>n=20  $x=45.0$   $y=45.0$   $z=20.0$  $y=45.0$   $z=20.0$  /\* panels above water<br> $y=22.5$   $z=20.0$  $n=21$   $x=45.0$   $y=22.5$   $z=20.0$ <br> $n=22$   $x=45.0$   $y=0.0$   $z=20.0$ n=22 x=45.0 y=0.0 z=20.0<br>n=23 x=22.5 y=45.0 z=20.0  $n=23$   $x=22.5$ n=24 x=0.0 y=45.0 z=20.0  $\prime$ \* end hyd nodes with a blank line hyd\_node\_tolerance phyd\_nodes  $/*$  print the nodes<br>hyd panel n=33 /\* 16 panels;largest ID is 33  $n=\overline{1}$  nodes=1, 2, 7, 6 n=2 nodes=2,3,8,7 n=3 nodes=3,4,9,8 n=4 nodes=4,5,10,9 n=5 nodes=6,7,12,11 n=6 nodes=7,8,13,12 n=7 nodes=8,9,14,13 n=8 nodes=9,10,15,14 n=9 nodes=11,12,18,16 n=20 nodes=16,18,19,17 n=21 nodes=12,13,14,18 n=22 nodes=18,14,15,19 n=30 nodes=1,6,23,24 n=31 nodes=6,11,20,23 n=32 nodes=11,16,21,20 n=33 nodes=16,17,22,21  $/*$  end hyd nodes with a blank line phyd\_panel /\* print panel table hyd body check /\* check body data hyd\_rigid\_modes hyd\_rmass <br>3.32100e8 0.0 0.0 0.0 -3.5269e9 0.0  $0.0$   $0.0$   $0.0$   $-3.5269e9$   $0.0$ 0.0 3.32100e8 0.0 3.5269e9 0.0 0.0 0.0 0.0 3.32100e8 0.0 0.0 0.0<br>0.0 3.5269e9 0.0 3.62534e11 0.0 0.0 0.0 3.62534e11 0.0 -3.5269e9 0.0 0.0 0.0 3.41986e11 0.0 0.0 0.0 0.0 0.0 0.0 3.59905e11 /\* optional blank line print hyd mstr  $/$ \* print structure mass matrix

hyd analysis /\* added mass, damping, forces hyd analysis response /\* determine response hyd\_tf /\* generate transfer functions hyd<sup>-</sup>postresponse -pressure -disp -potential /\* additional possible output return  $\sqrt{x}$  return to interactive mode

This command saves the database in a file called *project\_name*.db. Now assume, for example, that the response of the same body, but with different rotational inertia properties, is desired. Then, a new project, with a different name, could be run, with the following commands, obviating the hydrodynamic calculations:

```
readdb project name /* read the existing database, where project name
                              /* is the name of the previous project 
hyd_rmass 
        (Define the new mass matrix here) 
hyd analysis response /* carry out the new analysis
hyd^-tf \qquad \qquad /* generate the new transfer functions
```
Additional examples are given in Appendix A.

#### **2.12.Fundamental Commands**

Besides the specialized commands for hydroelastic analysis, there are many general commands that can be used. Many users may not need many of these. However, some basic commands that any user may need are:

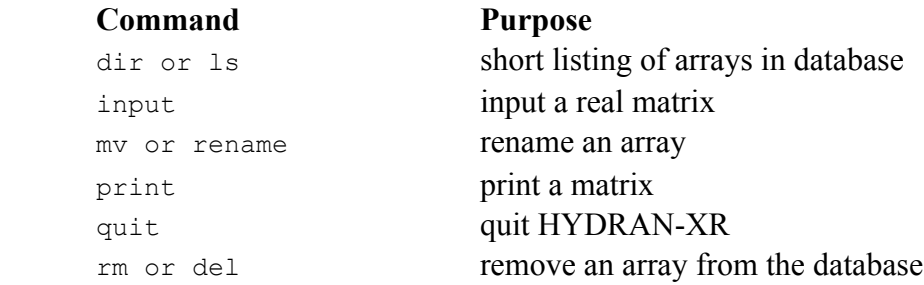

# <span id="page-13-0"></span>**3. List of HYDRAN-XR Commands**

The following is an alphabetical listing of HYDRAN-XR commands that are directly related to hydroelastic analysis. The listing is available on-line via the command index hydrodynamics.

```
hyd analysis added mass, hydrodynamic damping, exciting forces
hyd_analysis_response wave-induced hydroelastic response 
hyd analysis response drag wave-induced hydroelastic response
hyd_analysis_response_P external force hydroelastic response 
hyd_assign_mooring assign mooring stiffness to a body 
hyd_body_check check body data 
hyd_close_files close HYDRAN-XR output files 
hyd_convert_fea_mesh convert FEA mesh to hydrodynamic panel mesh 
hyd coordaxs specify coordinate axes
hyd_coord_trans transform input coordinates to inertial coordinates 
hyd_export_graphics export hydro. panel mesh to graphics program 
hyd export graphics th export time history motion to graphics program
hyd_flex_modes input flexible modes 
hyd_genmodes transform to generalized coordinates 
hyd irregular short-term extreme response
hyd_modal_pressure print exciting and modal pressures 
hyd_mooring_line input mooring line data 
phyd_mooring_line print mooring line data 
hyd_mooring_stiffness input mooring stiffness 
phyd_mooring_stiffness print mooring stiffness 
hyd_nodes input nodal coordinates 
phyd_nodes print nodal coordinates 
hyd_node_gen node generation
hyd node tolerance check nodes for still water and symmetry planes
hyd_panel define 4-node (or 3-node) panel elements 
phyd_panel print panel elements 
hyd panel rmap execute reverse mapping of panel numbers
hyd_parameters input global control parameters 
hyd_postresponse obtain some post-processed responses 
hyd_postresponse_P obtain some post-processed responses 
hyd_rigid_modes generate rigid body modes 
hyd_rmass input mass matrix for user modes 
hyd surf elevation determine the "free" surface elevation
hyd_surf_nodes input surface nodal coordinates 
phyd_surf_nodes print surface nodal coordinates 
hyd surf node gen surface node generation
hyd_surf_node_tolerance check surface nodes 
hyd_surf_panel define 4-node (or 3-node) surface elements 
phyd_surf_panel print surface elements 
hyd_tf calculate transfer functions
hyd_velocity calculate fluid velocity at user-specified points 
hyd velocity nodes define velocity point coordinates
phyd_velocity_nodes print coordinates
hyd_velocity_node_gen generate velocity point coordinates 
hyd velocity node tolerance check velocity nodes
hyd_wave input wave frequencies and incidence angles 
hyd_wave_dispersion solve for wave length, wave number 
hyd wave spectra input wave spectra
phyd_wave_spectra print wave spectra 
hyd_wet estimate "wet" natural frequencies
```
# <span id="page-14-0"></span>**4. References**

- Y. Wu (1984), 'Hydroelasticity of Floating Bodies,' Ph.D. dissertation, Brunel University.
- W. G. Price and Y. Wu (1985), 'Hydroelasticity of Marine Structures,' in F. I. Niordson and N. Olhoff (eds.), *Theoretical and Applied Mechanics*, Elsevier Science Publishers B.V., pp. 311-337.
- Y. S. Wu, D. Y. Wang, H. R. Riggs and R. C. Ertekin (1993), 'Composite Singularity Distribution Method with Application to Hydroelasticity,' *Marine Structures*, Vol. 6, pp.143-163.
- R. C. Ertekin, S. Q. Wang, X. L. Che and H. R. Riggs (1995), 'On the Application of the Haskind-Hanaoka Relations to Hydroelasticity Problems,' *Marine Structures*, Vol. 8, pp. 617-629.
- D. Y. Wang, H. R. Riggs and R. C. Ertekin (1991), 'Three-Dimensional Hydroelastic Response of a Very Large Floating Structure,' *International Journal of Offshore and Polar Engineering*, Vol. 1, pp. 307-316.
- R. C. Ertekin, H. R. Riggs, X. L. Che and S. X. Du (1993), 'Efficient Methods for Hydroelastic Analysis of Very Large Floating Structures,' *Journal of Ship Research*, Vol. 37, pp. 58-76.
- H. R. Riggs, R. C. Ertekin and T. Mills (1998), 'Impact of Connector Stiffness on the Response of a Multi-Module Mobile Offshore Base,' *Proceedings, 8th International Offshore and Polar Engineering Conference*, Montreal, Vol. 1, 200-207.
- H. R. Riggs, R. C. Ertekin and T. Mills (1998), 'Wave-Induced Response of a 5-Module Mobile Offshore Base,' *Proceedings, 17th International Conference on Offshore Mechanics and Arctic Engineering*, Lisbon, OMAE98-4440.
- O. M. Faltinsen and F. C. Michelsen (1974), 'Motions of Large Structures in Waves at Zero Froude Number,' *Proceedings, International Symposium on the Dynamics of Marine Vehicles and Structures in Waves*, University College, London, pp. 91-106.
- C.J. Garrison (1977), 'Hydrodynamic Interaction of Waves with a Large Displacement Floating Body,' Report NPS-69Gm77091, Naval Postgraduate School, Monterey, California.

## <span id="page-15-0"></span> **Appendix A: Examples**

In the following, the command is printed in bold to emphasize the command versus arguments and parameters (information following the command on the same line). The full input files are provided with the program download.

#### **A.1 Two-Body Example – Single Symmetry**

Input file for a system of 2 unconnected bodies. Each body is identical to the box in the example described in Section [2.11](#page-10-0). Single symmetry is used. The boxes are arranged serially along the inertial *x*axis, and the origin of the inertial coordinate system is located at the center of body 1. The center-tocenter spacing is 1000 m. (See input file box1\_2mod.)

```
/* Input file for 2 boxes using single symmetry option. 
/* The boxes are arranged serially along the inertial x-axis. The 
/* center-to-center spacing is 1000 m. The inertial 
/* coordinate system is located at the center of body 1. 
hyd_parameters symmetry=1 gauge=2.5 h=5000.0 grav=9.81 rho=1025.0 nbodies=2 
hyd_coordaxs zb=0.0 zcg=-10.62 body=1 
hyd_coordaxs origin=1000 xb=1000 zb=0.0 zcg=-10.62 body=2 
hyd_wave nbeta=3 nfreq=8 
0.0 45.0 90.0 
8.0 10.0 12.0 14.0 16.0 18.0 20.0 22.0 
hyd_nodes #=66 
1 -45.0 22.5 -20.0(See input file for coordinate data)<br>45.0 0.0 0.0
66 45.0 0.0 0.0 
phyd_nodes 
hyd coord trans body=2 nodes=34,66
phyd_nodes 
hyd_panel n=48 
    1 1 6 5 3 
      (See input file for panel data) 
    48 63 61 62 64 
hyd_body_check body=1 nodes=1,33 panels=1,24 
hyd_body_check body=2 nodes=34,66 panels=25,48 
hyd_rigid_modes body=1 nodes=1,33 panels=1,24 
hyd_rigid_modes body=2 nodes=34,66 panels=25,48 
hyd_rmass body=1 
3.32100e8 0.0 0.0 0.0 -3.5269e9 0.0 
0.0 3.32100e8  0.0 3.5269e9
0.0 0.0 3.32100e8 0.0 0.0 0.0 
0.0 3.5269e9 0.0 3.62534e11 0.0 0.0 
-3.5269e9  0.0  0.0  0.0  3.41986e11  0.0<br>0.0  0.0  0.0  0.0  0.0  3.59905e
0.0 0.0 0.0 0.0 0.0 3.59905e11 
hyd_rmass body=2 
3.\overline{32}100e8 0.\overline{0} 0.0 0.0 -3.5269e9 0.0
```
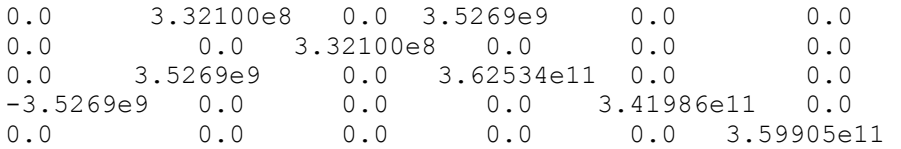

**p** hyd\_mstr **phyd\_panel** 

**hyd\_analysis hyd\_analysis\_response** 

**return** 

#### **A.2 Three-Body Example – No Symmetry**

Input file for a system of 3 unconnected bodies. Each body is identical to the box in the example described in Section [2.11.](#page-10-0) No symmetry is used. The boxes are arranged serially along the inertial *x*-axis, and the origin of the inertial coordinate system is located at the center of body 2. The center-to-center spacing is 1000 m. The entire mesh for each box is specified. The input defines each box centered at the origin of the inertial coordinate system. HYDRAN-XR is then used to shift boxes 1 and 3 +1000 m and –1000 m, respectively. (See input file box0\_3mod.)

```
/* Input file for 3 doubly-symmetric boxes arranged serially 
/* along the inertial x-axis. The inertial coordinate system is 
/* located at the center of the middle box. No symmetry is used. 
hyd parameters symmetry=0 h=5000.0 nbodies=3
hyd coordaxs body=1 origin=1000 xb=1000 zb=0.0 zcg=-10.62
hyd_coordaxs body=2 origin=0 xb=0 zb=0.0 zcg=-10.62 
hyd_coordaxs body=3 origin=-1000 xb=-1000 zb=0.0 zcg=-10.62 
hyd_wave nbeta=3 nfreq=8 
0.0^-45.0 90
8.0 10.0 12.0 14.0 16.0 18.0 20.0 22.0 
hyd_nodes #=171 
    1 -4.5000E+01 2.2500E+01 -2.0000E+01 
       (See input file for coordiante data) 
  171 4.5000E+01 -2.2500E+01 0.0000E+00 
hyd_coord_trans body=1 nodes=1,57 
hyd_coord_trans body=3 nodes=115,171 
phyd_nodes 
hyd_panel n=144 
    1 1 8 7 4 
      (See input file for panel data) 
  144 162 163 164 168 
hyd_body_check body=1 nodes=1,57 panels=1,48 
hyd_body_check body=2 nodes=58,114 panels=49,96 
hyd body check body=3 nodes=115,171 panels=97,144
hyd_rigid_modes body=1 nodes=1,57 panels=1,48 
hyd_rigid_modes body=2 nodes=58,114 panels=49,96 
hyd_rigid_modes body=3 nodes=115,171 panels=97,144 
hyd_rmass body=1<br>3.32100e8 0.0
3.32100e8 0.0 0.0 0.0 -3.5269e9 0.0 
0.0 3.32100e8 0.0 3.5269e9 0.0 0.0 
0.0 0.0 3.32100e8 0.0 0.0 0.0 
0.0 3.5269e9 0.0 3.62534e11 0.0 0.0 
-3.5269e9 0.0 0.0 0.0 3.41986e11 0.0 
0.0 0.0 0.0 0.0 0.0 3.59905e11 
hyd_rmass body=2 
3.\overline{32100e8} 0.0 0.0 0.0 -3.5269e9 0.0<br>0.0 3.32100e8 0.0 3.5269e9 0.0 0.0
0.0 3.32100e8  0.0 3.5269e9
0.0 0.0 3.32100e8 0.0 0.0 0.0
```
0.0 3.5269e9 0.0 3.62534e11 0.0 0.0 -3.5269e9 0.0 0.0 0.0 3.41986e11 0.0 0.0 0.0 0.0 0.0 0.0 3.59905e11

**hyd\_rmass** body=3

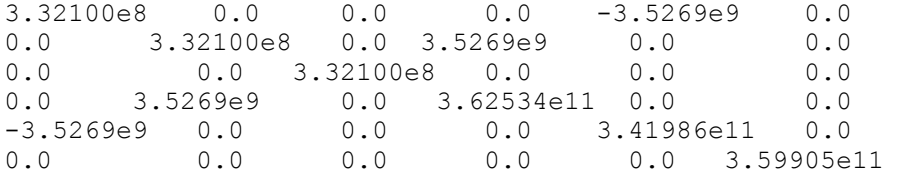

**p** hyd\_mstr

ident hyd modemat r=18 c=18

**hyd\_analysis hyd\_analysis\_response** 

**hyd\_tf** 

**return** 

#### **A.3 Three-Body Example – Single Symmetry**

Input file for a system of 3 unconnected bodies. Each body is identical to the box in the example described in Section [2.11.](#page-10-0) Single symmetry is used. The boxes are arranged serially along the inertial *x*– axis, and the origin of the inertial coordinate system is located at the center of body 2. The center-tocenter spacing is 1000 m. One-half of boxes 1 and 3 are specified, and 1/4 of box 2 is specified. As input, all boxes are centered at the origin of the inertial coordinate system. HYDRAN-XR is then used to shift boxes 1 and  $3 +1000$  m and  $-1000$  m, respectively. (See input file box1 3mod.)

```
/* Input file for 3 doubly-symmetric boxes arranged serially 
/* along the inertial x-axis. The inertial coordinate system is
/* located at the center of the middle box. Single symmetry is used. 
hyd parameters symmetry=1 h=5000.0 nbodies=3
hyd coordaxs body=1 origin=1000 xb=1000 zb=0.0 zcg=-10.62
hyd_coordaxs body=2 origin=0 xb=0 zb=0.0 zcg=-10.62 
hyd_coordaxs body=3 origin=-1000 xb=-1000 zb=0.0 zcg=-10.62 
hyd_wave nbeta=3 nfreq=8 
0.0^-45.0 90
8.0 10.0 12.0 14.0 16.0 18.0 20.0 22.0 
hyd_nodes #=99 
     1 -4.5000E+01 2.2500E+01 -2.0000E+01 
       (See input file for coordiante data) 
    99 4.5000E+01 0.0000E+00 0.0000E+00 
hyd_coord_trans body=1 nodes=1,33 
hyd_coord_trans body=3 nodes=67,99 
phyd_nodes 
hyd_panel n=72 
   \begin{array}{ccccccccccc}\n1 & 1 & 6 & 5 & 3\n\end{array} (See input file for panel data) 
    72 96 94 95 97 
hyd_body_check body=1 nodes=1,33 panels=1,24 
hyd body check body=2 nodes=34,66 panels=25,48
hyd body check body=3 nodes=67,99 panels=49,72
hyd_rigid_modes body=1 nodes=1,33 panels=1,24 
hyd_rigid_modes body=2 nodes=34,66 panels=25,48 
hyd_rigid_modes body=3 nodes=67,99 panels=49,72 
hyd_rmass body=1 
3.32100e8 0.0 0.0 0.0 -3.5269e9 0.0 
0.0 3.32100e8 0.0 3.5269e9 0.0 0.0 
0.0 3.32100e8 0.0 3.5269e9 0.0 0.0<br>0.0 0.0 3.32100e8 0.0 0.0 0.0<br>0.0 3.5269e9 0.0 3.62534e11 0.0 0.0
0.0 3.5269e9   0.0   3.62534e11   0.0
-3.5269e9 0.0 0.0 0.0 3.41986e11 0.0 
0.0 0.0 0.0 0.0 0.0 3.59905e11 
hyd_rmass body=2 
3.32100e8 0.0 0.0 0.0 -3.5269e9 0.0 
0.0 3.32100e8  0.0 3.5269e9  0.0  0.0
```
0.0 0.0 3.32100e8 0.0 0.0 0.0 0.0 3.5269e9 0.0 3.62534e11 0.0 0.0 -3.5269e9 0.0 0.0 0.0 3.41986e11 0.0 0.0 0.0 0.0 0.0 0.0 3.59905e11 **hyd\_rmass** body=3 3.32100e8 0.0 0.0 0.0 -3.5269e9 0.0 0.0 3.32100e8 0.0 3.5269e9 0.0 0.0 0.0 0.0 3.32100e8 0.0 0.0 0.0 0.0 3.5269e9 0.0 3.62534e11 0.0 0.0 -3.5269e9 0.0 0.0 0.0 3.41986e11 0.0 0.0 0.0 0.0 0.0 0.0 3.59905e11

**p** hyd\_mstr

**ident** hyd\_modemat r=18 c=18

**hyd\_analysis hyd\_analysis\_response** 

**hyd\_tf** 

**return** 

#### **A.4 Three-Body Example – Double Symmetry**

Input file for a system of 3 unconnected bodies. Each body is identical to the box in the example described in Section [2.11](#page-10-0). Double symmetry is used. The boxes are arranged serially along the inertial xaxis, and the origin of the inertial coordinate system is located at the center of body 2. The center-tocenter spacing is 1000 m. One-half of box 1 is specified, and 1/4 of box 2 is specified. As input, both boxes are centered at the origin of the inertial coordinate system. HYDRAN-XR is used to shift box 1 +1000 m. (See input file box2\_3mod.)

```
/* Input file for 3 doubly-symmetric boxes arranged serially 
/* along the inertial x-axis. The inertial coordinate system is 
/* located at the center of the middle box. Double symmetry is used. 
hyd_parameters symmetry=2 h=5000.0 nbodies=3 
hyd_coordaxs body=1 origin=1000 xb=1000 zb=0.0 zcg=-10.62 
hyd_coordaxs body=2 origin=0 xb=0 zb=0.0 zcg=-10.62 
hyd_coordaxs body=3 origin=-1000 xb=-1000 zb=0.0 zcg=-10.62 
hyd_wave nbeta=3 nfreq=8 
0.0 45.0 90 
8.0 10.0 12.0 14.0 16.0 18.0 20.0 22.0 
hyd_nodes #=52 
1\quad 0.0\;45.0\;0.0 (See input file for coordinate data) 
52 45.0 0.0 0.0 
hyd_coord_trans body=1 nodes=20,52 
phyd_nodes 
hyd_panel n=112 
 1 - 20 25 24 22 /* body 1
     (See input file for panel data) 
112 18 14 15 19 
hyd_body_check body=1 nodes=20,52 panels=1,24 body_sym=1 
hyd body check body=2 nodes=1,19 panels=101,112
hyd_rigid_modes body=1 nodes=20,52 panels=1,24 body_sym=1 reflected=3 
hyd_rigid_modes body=2 nodes=1,19 panels=101,112 
hyd_rmass body=1<br>3.32100e8 0.0
3.32100e8 0.0 0.0 0.0 -3.5269e9 0.0 
0.0 3.32100e8 0.0 3.5269e9 0.0 0.0 
0.0 0.0 3.32100e8 0.0 0.0 0.0 
0.0 3.5269e9 0.0 3.62534e11 0.0 0.0 
         0.0 0.0 0.0 3.41986e11 0.0<br>0.0 0.0 0.0 0.0 3.59905e
0.0 0.0 0.0 0.0 0.0 3.59905e11 
hyd_rmass body=2 
3.32100e8 0.0 0.0 0.0 -3.5269e9 0.0 
0.0 3.32100e8 0.0 3.5269e9 0.0 0.0 
0.0 0.0 3.32100e8 0.0 0.0 0.0 
0.0 3.5269e9 0.0 3.62534e11 0.0 0.0 
-3.5269e9 0.0 0.0 0.0 3.41986e11 0.0
```
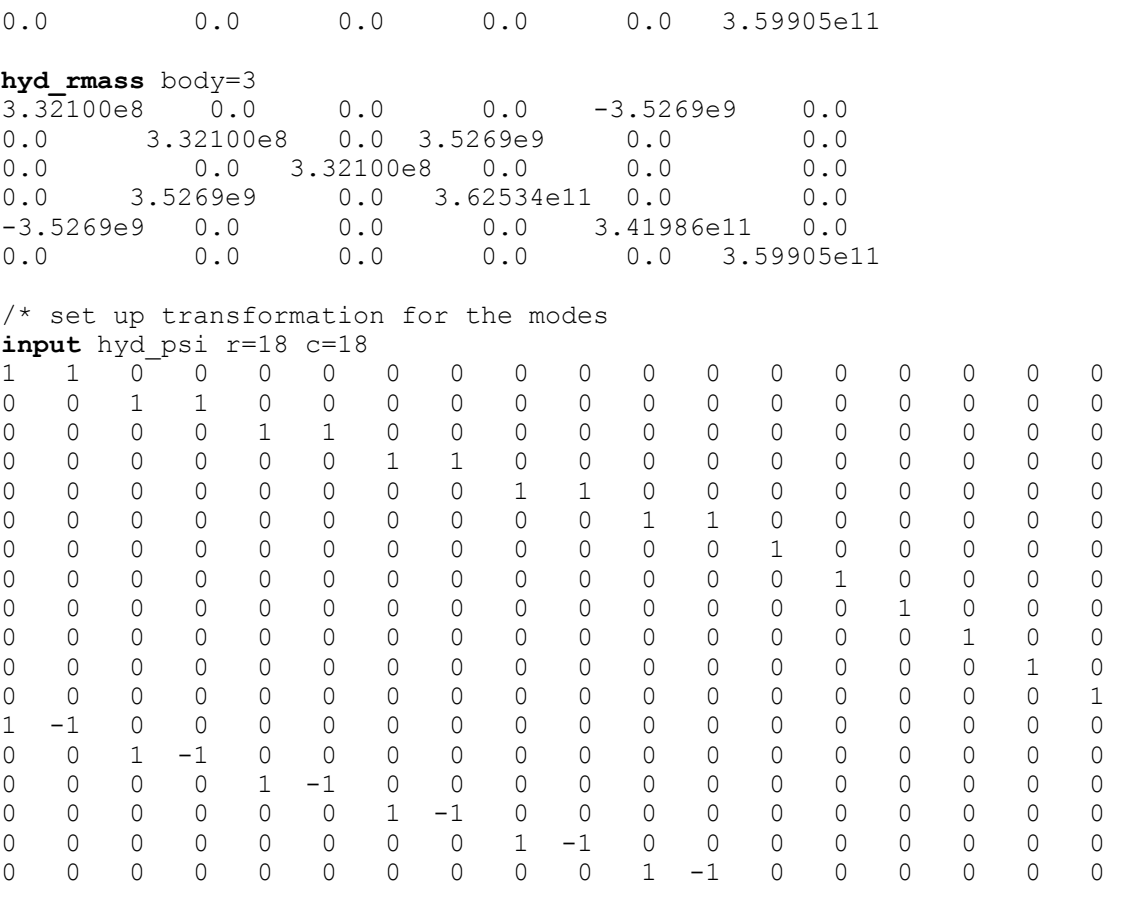

/\* transform to the generalized modes

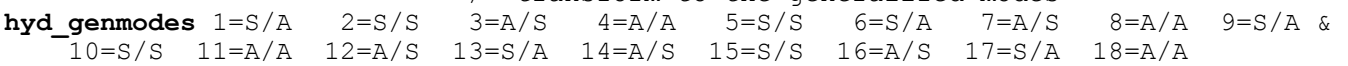

**mv** hyd\_psi hyd\_modemat

#### **hyd\_analysis hyd\_analysis\_response**

**hyd\_tf** 

**return**